# The centernot package

Heiko Oberdiek <heiko.oberdiek at googlemail.com>

2010/03/29 v1.2

#### Abstract

This package provides \centernot that prints the symbol \not on the following argument. Unlike \not the symbol is horizontally centered.

## Contents

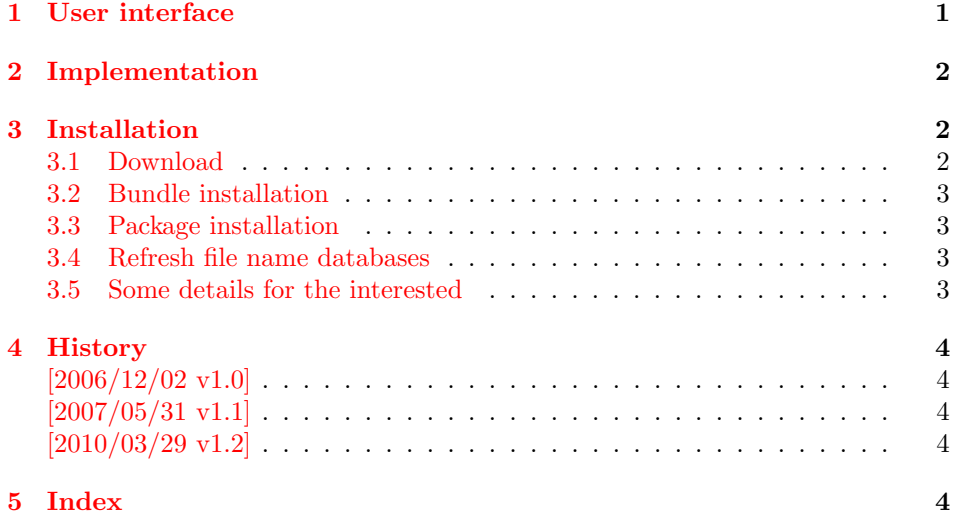

## 1 [User inter](#page-3-2)face

<span id="page-0-0"></span>[If a negate](#page-3-3)d relational symbol is not available, \not can be used to create the negated variant of the relational symbol. The disadvantage of \not is that it is put at a fixed location regardless of the width of the relational symbol. Therefore \centernot takes an argument and measures its width to achieve a better placement of the symbol \not. Examples:

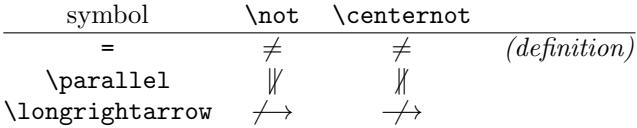

But do not forget that most negated symbols are already available, e.g.:

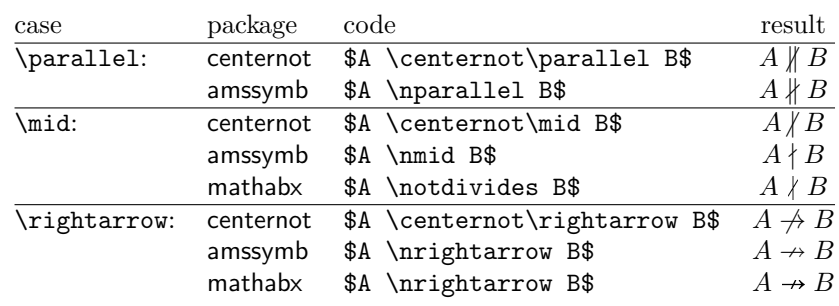

### 2 Implementation

 $1$   $\langle$ \*package $\rangle$ 

2 \NeedsTeXFormat{LaTeX2e}

<span id="page-1-0"></span>3 \ProvidesPackage{centernot}

4 [2010/03/29 v1.2 Centers the not symbol horizontally (HO)]%

<span id="page-1-15"></span><span id="page-1-12"></span>\not is a \mathrel atom with zero width. It prints itself outside its character box, similar to **\rlap**. The next **\mathrel** symbol is then print on top of it. T<sub>E</sub>X does not add space between two \mathrel atoms. The following implementation assumes that the math font is designed in such a way that the position of \not fits well on the equal symbol.

The blue boxes marks the character bounding boxes seen by TFX:

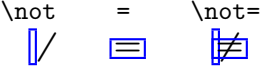

<span id="page-1-6"></span>\centernot \centernot is not a symbol but a macro that takes one argument. It measures the width of the argument and places **\not** horizontally centered on that argument. The result is a \mathrel atom.

```
5 \newcommand*{\centernot}{%
6 \mathpalette\@centernot
7 }
8 \def\@centernot#1#2{%
9 \mathrel{%
10 \rlap{%
11 \settowidth\dimen@{$\m@th#1{#2}$}%
12 \kern.5\dimen@
13 \settowidth\dimen@{$\m@th#1=$}%
14 \kern-.5\dimen@
15 $\m@th#1\not$%
16 }%
17 {#2}%
18 }%
19 }
20 \makeatother
21 \langle/package\rangle
```
## <span id="page-1-14"></span><span id="page-1-10"></span><span id="page-1-9"></span><span id="page-1-8"></span><span id="page-1-7"></span>3 Installation

#### 3.1 Download

<span id="page-1-1"></span>**Package.** This package is available on  $CTAN^1$ :

<span id="page-1-2"></span>CTAN:macros/latex/contrib/oberdiek/centernot.dtx The source file.

CTAN:macros/latex/contrib/oberdiek/cent[er](#page-1-3)not.pdf Documentation.

<span id="page-1-3"></span><sup>1</sup>ftp://ftp.ctan.org/tex-archive/

Bundle. All the packages of the bundle 'oberdiek' are also available in a TDS compliant ZIP archive. There the packages are already unpacked and the documentation files are generated. The files and directories obey the TDS standard.

CTAN:install/macros/latex/contrib/oberdiek.tds.zip

TDS refers to the standard "A Directory Structure for T<sub>F</sub>X Files" (CTAN:tds/ tds.pdf). Directories with texmf in their name are usually organized this way.

#### [3.2 Bundle installation](ftp://ftp.ctan.org/tex-archive/install/macros/latex/contrib/oberdiek.tds.zip)

[Unpack](ftp://ftp.ctan.org/tex-archive/tds/tds.pdf)ing. Unpack the oberdiek.tds.zip in the TDS tree (als[o known as](ftp://ftp.ctan.org/tex-archive/tds/tds.pdf) texmf tree) of your choice. Example (linux):

<span id="page-2-0"></span>unzip oberdiek.tds.zip -d "/texmf

Script installation. Check the directory TDS:scripts/oberdiek/ for scripts that need further installation steps. Package attachfile2 comes with the Perl script pdfatfi.pl that should be installed in such a way that it can be called as pdfatfi. Example (linux):

```
chmod +x scripts/oberdiek/pdfatfi.pl
cp scripts/oberdiek/pdfatfi.pl /usr/local/bin/
```
#### 3.3 Package installation

Unpacking. The .dtx file is a self-extracting docstrip archive. The files are extracted by running the  $.$ dtx through plain T<sub>E</sub>X:

<span id="page-2-1"></span>tex centernot.dtx

TDS. Now the different files must be moved into the different directories in your installation TDS tree (also known as texmf tree):

 $centernot.sty \rightarrow tex/lates/oberdiek/centernot.sty$  $\mathtt{center}.\mathtt{pdf} \rightarrow \mathtt{doc/latex/oberdiek/centernot.pdf}$  $centernot.txt \rightarrow source/lates/obertiek/centernot.txt$ 

If you have a docstrip.cfg that configures and enables docstrip's TDS installing feature, then some files can already be in the right place, see the documentation of docstrip.

#### 3.4 Refresh file name databases

If your T<sub>E</sub>X distribution (teT<sub>E</sub>X, mikT<sub>E</sub>X, ...) relies on file name databases, you must refresh these. For example, teTEX users run texhash or mktexlsr.

#### <span id="page-2-2"></span>3.5 Some details for the interested

<span id="page-2-3"></span>Attached source. The PDF documentation on CTAN also includes the .dtx source file. It can be extracted by AcrobatReader 6 or higher. Another option is pdftk, e.g. unpack the file into the current directory:

pdftk centernot.pdf unpack\_files output .

Unpacking with LAT<sub>EX</sub>. The .dtx chooses its action depending on the format:

plain T<sub>E</sub>X: Run docstrip and extract the files.

LATEX: Generate the documentation.

If you insist on using LATEX for docstrip (really, docstrip does not need LATEX), then inform the autodetect routine about your intention:

latex \let\install=y\input{centernot.dtx}

Do not forget to quote the argument according to the demands of your shell.

Generating the documentation. You can use both the .dtx or the .drv to generate the documentation. The process can be configured by the configuration file ltxdoc.cfg. For instance, put this line into this file, if you want to have A4 as paper format:

```
\PassOptionsToClass{a4paper}{article}
```
An example follows how to generate the documentation with pdfL<sup>AT</sup>EX:

```
pdflatex centernot.dtx
makeindex -s gind.ist centernot.idx
pdflatex centernot.dtx
makeindex -s gind.ist centernot.idx
pdflatex centernot.dtx
```
### 4 History

 $[2006/12/02 \text{ v}1.0]$ 

<span id="page-3-0"></span>• First version.

<span id="page-3-1"></span> $[2007/05/31 \text{ v}1.1]$ 

• Real symbols added in documentation part.

#### $[2010/03/29 \text{ v}1.2]$

• Documentation fix: 'negotiated' to 'negated' (Hartmut Henkel).

### <span id="page-3-2"></span>5 Index

<span id="page-3-3"></span>Numbers written in italic refer to the page where the corresponding entry is described; numbers underlined refer to the code line of the definition; numbers in roman refer to the code lines where the entry is used.

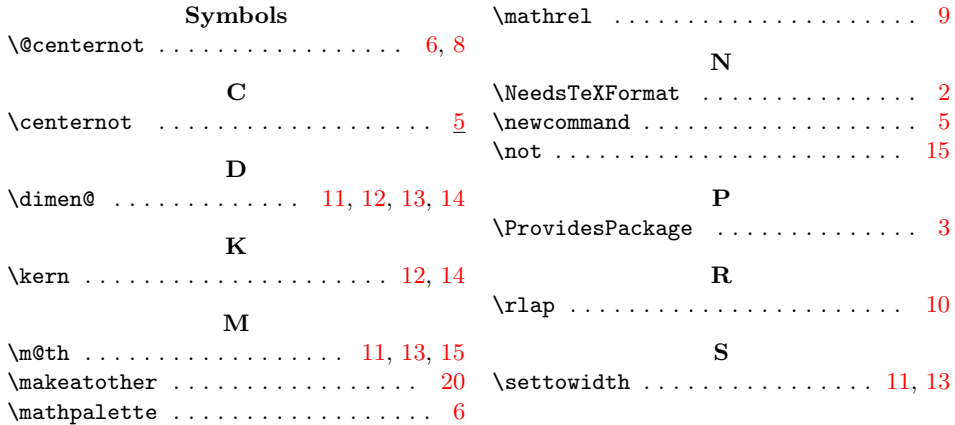